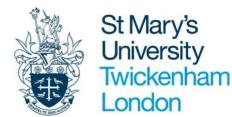

## WORK INSTRUCTIONS - HR

# ESS TIMESHEET USER MANUAL

### How to Submit a Timesheet

St Mary's University, Twickenham, TW1 4SX

#### **iTRENT ACCESS**

Please follow the instructions below to access iTrent.

To log into the system using the following link: <u>https://ce0230li.webitrent.com/ce0230li\_ess</u>

- 1. Login to iTrent using your ESS login (username and password).
- \*7 digit user name can be found on Staff ID Card\*

| iTrent                |   |
|-----------------------|---|
| Login                 | Ê |
| * Username (required) |   |
| 1234567               |   |
| Forgotten username?   |   |
| * Password (required) |   |
|                       |   |
| Forgotten password?   |   |
| Login >               |   |
| Contact administrator |   |

2. When logged into iTrent, the home screen will appear. Please click on My Pay at the left hand side of the screen.

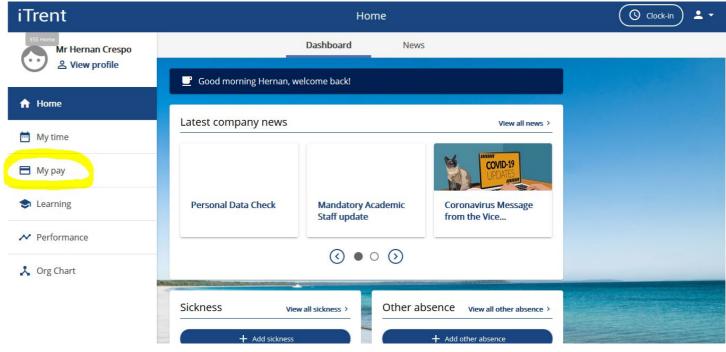

**3.** To Submit a timesheet, click on **Times and Expenses** at the top of the page.

| iTrent           |                         | Му             | рау                              |               | 🔇 Clock-in 💄 🗸 |
|------------------|-------------------------|----------------|----------------------------------|---------------|----------------|
| Mr Hernan Crespo | Му ра                   | <b>ay</b> Bene | fits Time & Expenses             |               |                |
| ↑ Home           | Payslips                |                | View my b                        | ank details > |                |
| 🛄 My time        |                         |                | l date will return all payslips. |               |                |
| 🖻 Мурау          | Start date (dd/mm/yyyy) | load all       | End date (dd/mm/yyyy)            |               |                |
| Learning         | Pay date                | Net pay        | Downloa                          | ad            |                |
| ✓ Performance    | 25 Dec 2020             | 0.00           | <u>+</u>                         |               |                |
| 🙏 Org Chart      | 25 Nov 2020             | 0.00           | Ŧ                                |               |                |
|                  | 23 Oct 2020             | 0.00           | <u>+</u>                         |               |                |

**4.** To submit a new timesheet please click on the **Add Claim** button at the bottom of the screen.

| iTrent                       | Му рау                                                                                        | 🔘 Clock-in 💄 🗸 |
|------------------------------|-----------------------------------------------------------------------------------------------|----------------|
| ESS Home<br>Mr Hernan Crespo | My pay Benefits Time & Exp                                                                    | penses         |
| Liew profile                 | Start date (dd/mm/yyyy)         End date (dd/mm/yyyy)           01/09/2021         17/09/2021 |                |
| 🔒 Home                       | Search                                                                                        |                |
| 🖮 My time                    | Claim name Start date Reference Cut off date Status                                           |                |
| 🗄 Мурау                      | Associate 01 Sept 2021 ASO000331 Provisional<br>Lecturer                                      | Summary        |
| S Learning                   | Associate 01 Sept 2021 ASO000334 Awaiting<br>Lecturer 01 Sept 2021 asociation                 | Summary        |
| ✓ Performance                | Associate 01 Sept 2021 ASO000333 Provisional                                                  | Summary        |
| 🙏 Org Chart                  | Associate 01 Sept 2021 ASO000332 Awaiting<br>Lecturer authorisation                           | Summary        |
|                              | + Add claim                                                                                   |                |

**5.** Time and Expense Claim entry form will appear. Fill out the form accordingly, selecting the appropriate Date, Job and Claim Template. Then **Click New**.

\*Pay attention to the start date of your claim as this will determine the payroll you will be paid in. The best option is to choose the 1<sup>st</sup> of the month you are expecting to be paid on\*

For this example, I have chosen: Date: 01/09/2021 Job Title: HR Test HC 2<sup>nd</sup> Position Claim Template: Associate Lecturer

| iTrent                    |                                                                           | Му рау                                                                                                    | Clock-in |
|---------------------------|---------------------------------------------------------------------------|----------------------------------------------------------------------------------------------------|----------|
| K Back to Time & Expenses |                                                                           |                                                                                                    |          |
|                           | Time & Expenses claim entry: New Start date 01/09/2021                    | riedse pay attention to the date you effect on the<br>start date above as this will determine when you<br>are paid. The start date should be the earliest<br>recorded entry for your claim and no more than<br>60 days prior to today's date. If your claim is for<br>more than 60 days ago please speak to your line<br>manager. | ^        |
|                           | HR Test HC 2nd position - 1111111111846 Claim template Associate Lecturer | <br>                                                                                                    |          |
|                           | L                                                                         |                                                                                                    | New      |

6. Timesheet Template will load; fill out the template accordingly for the hours you wish to submit.

| *Please leave of | cost code | blank unless | told ot | herwise b | bv voui | r line manager* |
|------------------|-----------|--------------|---------|-----------|---------|-----------------|
|                  |           |              |         |           | ,,,     |                 |

| iTrent                                          |                        | Му рау                           | y                               |                | Clock-in             |
|-------------------------------------------------|------------------------|----------------------------------|---------------------------------|----------------|----------------------|
| <ul> <li>Back to Time &amp; Expenses</li> </ul> |                        |                                  |                                 |                |                      |
|                                                 |                        | Page 1                           |                                 |                | Ŷ                    |
|                                                 | Ente                   | r date, details of claim and am  | ount of units (Hours)           |                |                      |
|                                                 | *Please Le             | ave costing blank unless told o  | otherwise by Line manager*      |                |                      |
| Once                                            | e you've submitted the | claim you'll be asked to re-ente | er your password (bottom of the | e next screen) |                      |
| Element D                                       | Date                   | Module Code                      | Cost Code                       | Units          |                      |
| Associate Lecturer 0                            | 06/09/2021             | art123                           |                                 | 3.00           | + -                  |
| Associate Lecturer 1                            | 4/09/2021              | art 123                          |                                 | 5.00           | <del>4</del> -       |
|                                                 |                        |                                  |                                 | 8.00           | - I                  |
|                                                 |                        |                                  |                                 |                | v                    |
|                                                 |                        |                                  |                                 | Save           | e draft Submit Print |
|                                                 |                        |                                  |                                 |                |                      |

To add an additional line, click on the + button

To save your timesheet to add future date before submission, click on save draft

7. Once the template is ready for submission please click on submit.

| iTrent                    |                          | My pa                              | y                               |                |                         | O Clock-in  | <b>.</b> - |
|---------------------------|--------------------------|------------------------------------|---------------------------------|----------------|-------------------------|-------------|------------|
| < Back to Time & Expenses |                          |                                    |                                 |                |                         |             |            |
|                           |                          | Page 1                             |                                 |                |                         |             | ^          |
|                           | Ent                      | er date, details of claim and an   | ount of units (Hours)           |                |                         |             |            |
|                           | *Please L                | eave costing blank unless told     | otherwise by Line manager*      |                |                         |             | 11         |
| Or                        | nce you've submitted the | e claim you'll be asked to re-ente | er your password (bottom of the | e next screen) |                         |             |            |
| Element                   | Date                     | Module Code                        | Cost Code                       | Units          |                         |             |            |
| Associate Lecturer        | 06/09/2021               | art123                             |                                 | 3.00           | + -                     |             |            |
| Associate Lecturer        | 14/09/2021               | art 123                            |                                 | 5.00           | + -                     |             |            |
|                           |                          |                                    |                                 | 8.00           |                         |             |            |
|                           |                          |                                    |                                 |                |                         |             | ~          |
|                           |                          |                                    |                                 | Sav            | e draft                 | ubmit Print |            |
|                           |                          |                                    |                                 |                |                         |             |            |
|                           |                          |                                    |                                 |                | العادين بندل الداطيس ال |             |            |

**8.** You will be required to choose an authorising role, this will be the faculty you work for which you can select from the drop-down list as shown below. For security reasons you will be required to enter in your password on the summary sheet. Once entered, click on **submit**.

| iTrent                                          | Му рау                                                                                                    | Clock-in |
|-------------------------------------------------|----------------------------------------------------------------------------------------------------|----------|
| <ul> <li>Back to Time &amp; Expenses</li> </ul> |                                                                                                    |          |
|                                                 | 25/02/2021.<br>Comments<br>Once Submitted the timesheet will be sent to the<br>nominated administrator for approval. Once Approved you<br>will receive notification.<br>Authorising group<br>Associate Lecturer | î        |
|                                                 | Faculty of SHAPS - Mr Lionel Messi         Faculty of SHAPS - Mr Lionel Messi         Institute Of Education - SKE - Mr Cristiano Ronaldo         Institute Of Education - Secondary - Miss Jennifer Lopez      | v        |
|                                                 | Institute of Business Law and Society 2 - Miss Beyonce Knowles<br>Institute of Business Law and Society - Miss Minnie Mouse                                                                                     | Submit   |

| iTrent                    | Му рау                                                                                                    | Clock-in |
|---------------------------|----------------------------------------------------------------------------------------------------|----------|
| < Back to Time & Expenses |                                                                                                    |          |
|                           | 25/02/2021.<br>Comments<br>Once Submitted the timesheet will be sent to the<br>nominated administrator for approval. Once Approved you<br>will receive notification.<br>Authorising group<br>Associate Lecturer<br>Authorising role<br>Faculty of SHAPS - Mr Lionel Messi<br>Password<br>•••••••••••••••••••••••••••••••••••• |          |
|                           |                                                                                                    | Submit   |

**9**.Once submitted, you will be taken back to the pay and benefits section and you can see that your submission requires authorisation.

| iTrent           | Му рау                                                                                                    | O Clock-in |
|------------------|----------------------------------------------------------------------------------------------------|------------|
| Mr Hernan Crespo | My pay Benefits <b>Time &amp; Expenses</b>                                                                                                    |            |
|                  | Time & Expenses                                                                                                    |            |
| A Home           | ✓ In progress Authorised                                                                                                    |            |
| 📅 My time        | Start date (dd/mm/yyy)         Image: Control of the start date (dd/mm/yyy)         Image: Control of the start date (dd/mm/yyy)           01/09/2021         Image: Control of the start date (dd/mm/yyy)         Image: Control of the start date (dd/mm/yyy) |            |
| 🖿 Мурау          | Search                                                                                                    |            |
| Learning         | Claim name Start date Reference Cut off date Status                                                                                                    |            |
| ✓ Performance    | Associate 01 Sept 2021 ASO000331 Provisional Summary @                                                                                                    |            |
| 🙏 Org Chart      | Associate<br>Lecturer 01 Sept 2021 ASO000332 Awaiting<br>authorisation Summary @                                                                                                    |            |
|                  | Associate 01 Sept 2021 ASO000335 Awaiting authorisation Summary                                                                                                    |            |

**10.** You will receive a receipt of your submission via email for your records. It will look like the below example.

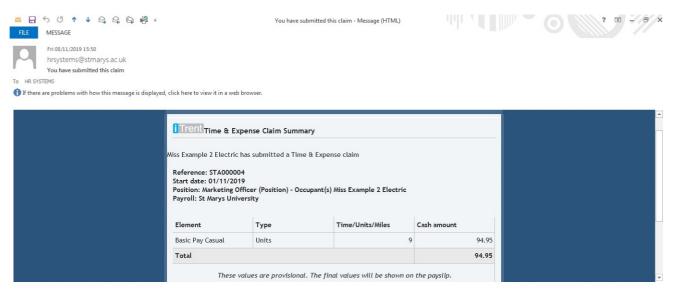

**11.** Once authorised by your line manager you will receive an email saying your timesheet has been approved.

\*If rejected you will receive a rejection timesheet email with the reason of why it's been rejected.

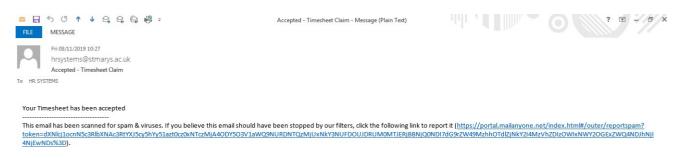

Please note:

# All timesheets not authorised by the 4th of the month will not be paid until the following month.

#### Please make sure that you submit your timesheets within 2 months of the claim date.